#### Exceptional service in the national interest

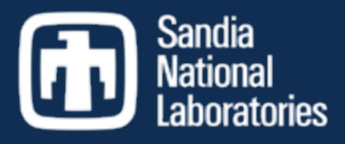

#### LAMMPS Tutorial

#### Stan Moore

#### ISC 2021 Student Cluster Competition

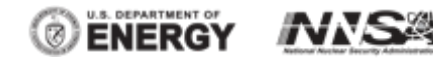

Sandia National Laboratories is a multimission laboratory managed and operated by National Technology and Engineering Solutions of Sandia, LLC., a wholly owned subsidiary of Honeywell International, Inc., for the U.S. Department of Energy's National Nuclear Security Administration under contract DE-NA-0003525.. SAND NO. SAND2021-5073 PE

#### About Me

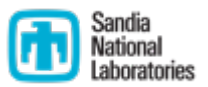

#### ■ Stan Moore

- One of the LAMMPS code developers at Sandia National Laboratories in Albuquerque, New Mexico
- Been at Sandia for ~9 years
- Main developer of the KOKKOS package in LAMMPS (runs on GPUs and multi-core CPUs)
- Expertise in long-range electrostatics
- PhD in Chemical Engineering, dissertation on molecular dynamics method development for predicting chemical potential

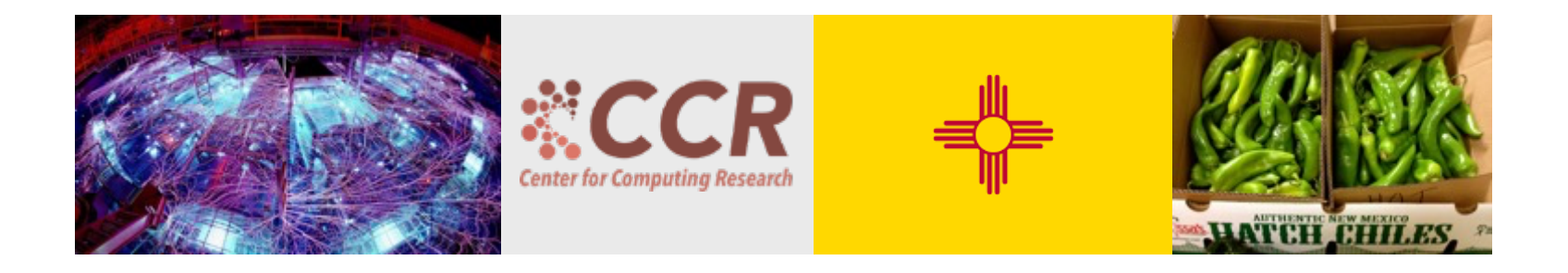

# Molecular Dynamics (MD)

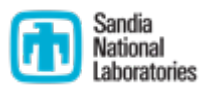

- § Molecular Dynamics models atom behavior classically by using Newton's laws of motions
- Normally use an empirical expression for forces (does not include electrons)
- Atom positions  $\rightarrow$  forces  $\rightarrow$  velocities  $\rightarrow$  new positions
- Spherical cutoff gives  $O(N)$  linear scaling, can simulate billions of atoms on a supercomputer

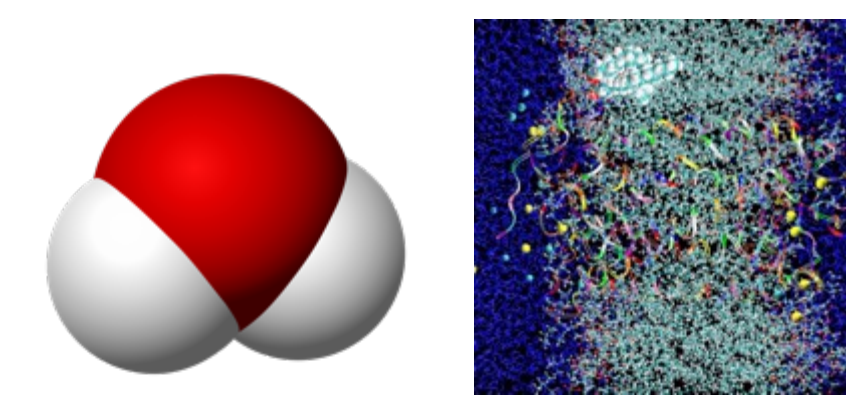

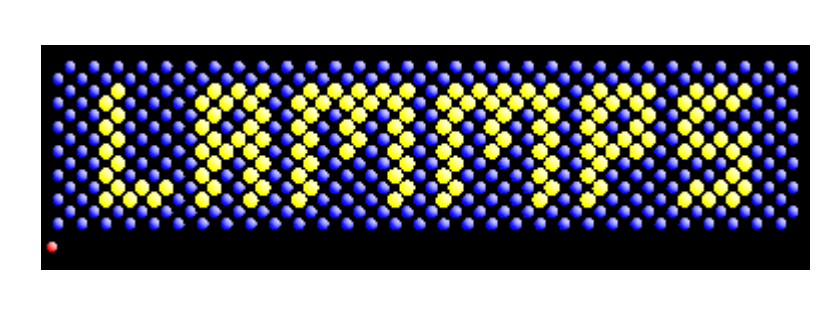

#### Simple Example: Crack

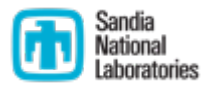

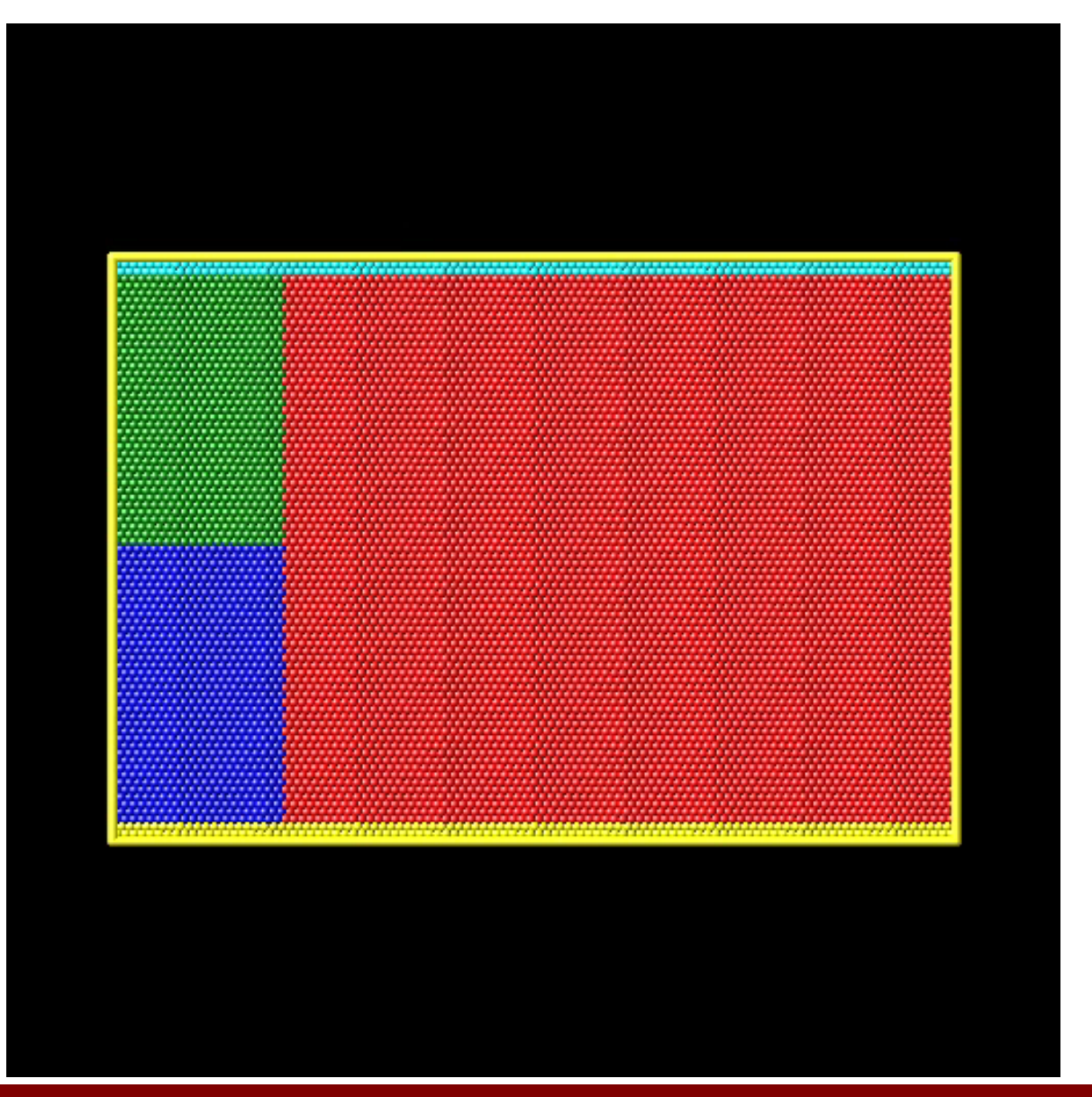

#### MPI Parallelization Approach

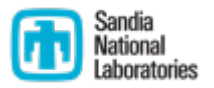

■ Domain decomposition: each processor owns a portion of the simulation domain and atoms therein

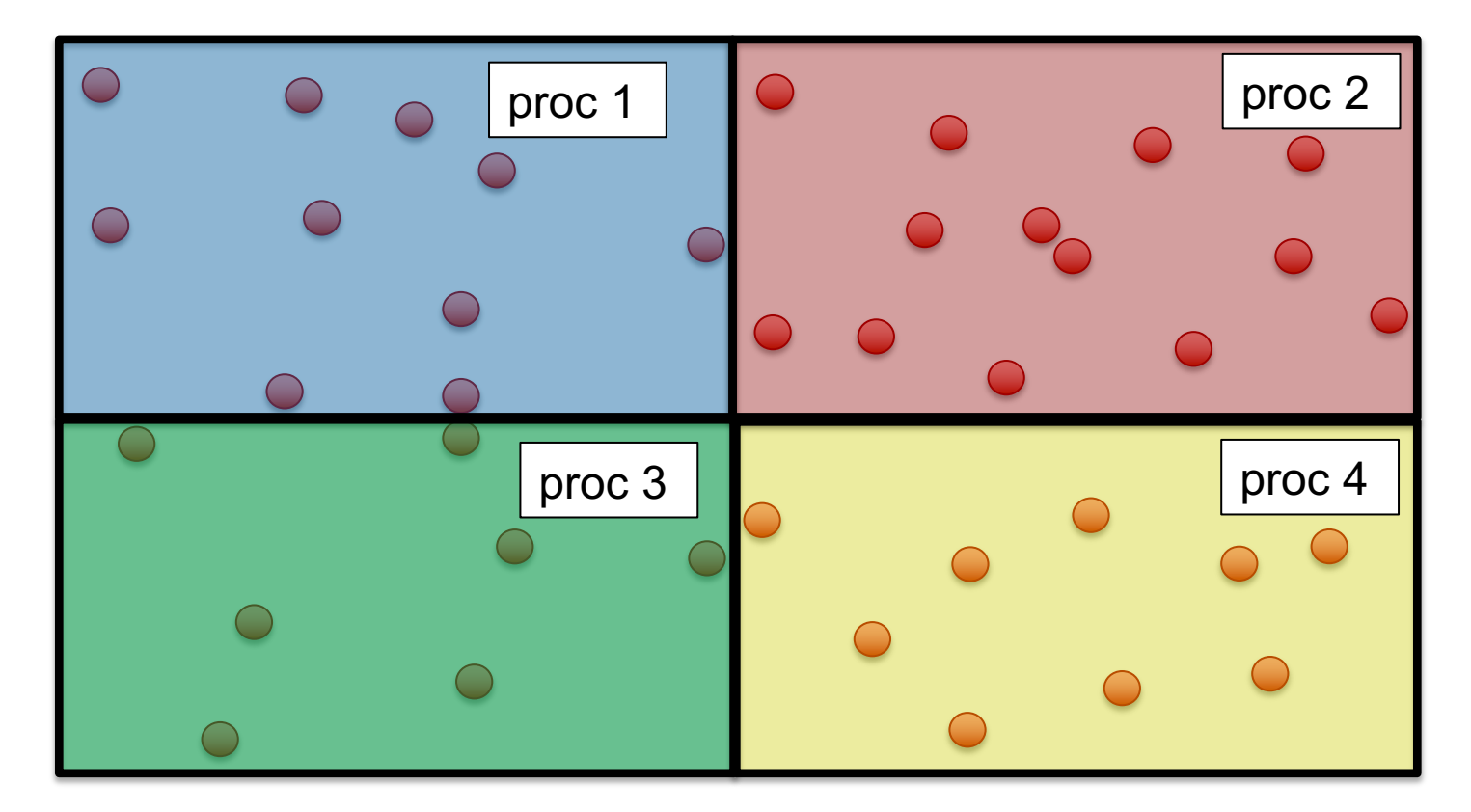

#### Ghost Atoms

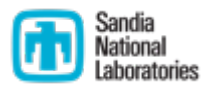

- The processor domain is also extended to include needed ghost atoms (copies of atoms located on other processors)
- Communicated via MPI (message passing interface)

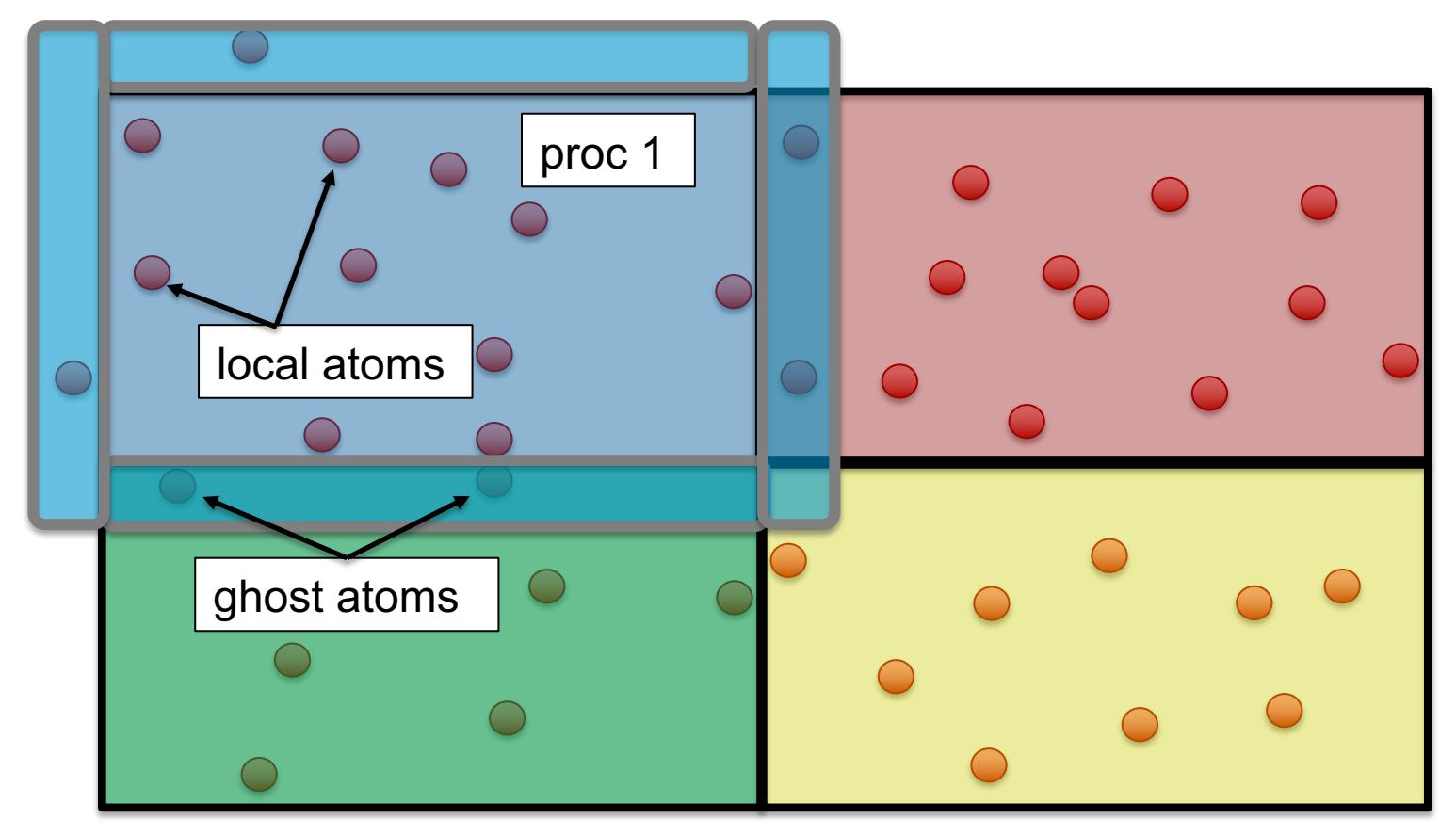

#### Neighbor Lists

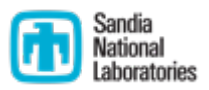

- Neighbor lists are a list of neighboring atoms within the interaction cutoff + skin for each central atom
- Extra skin allows lists to be built less often

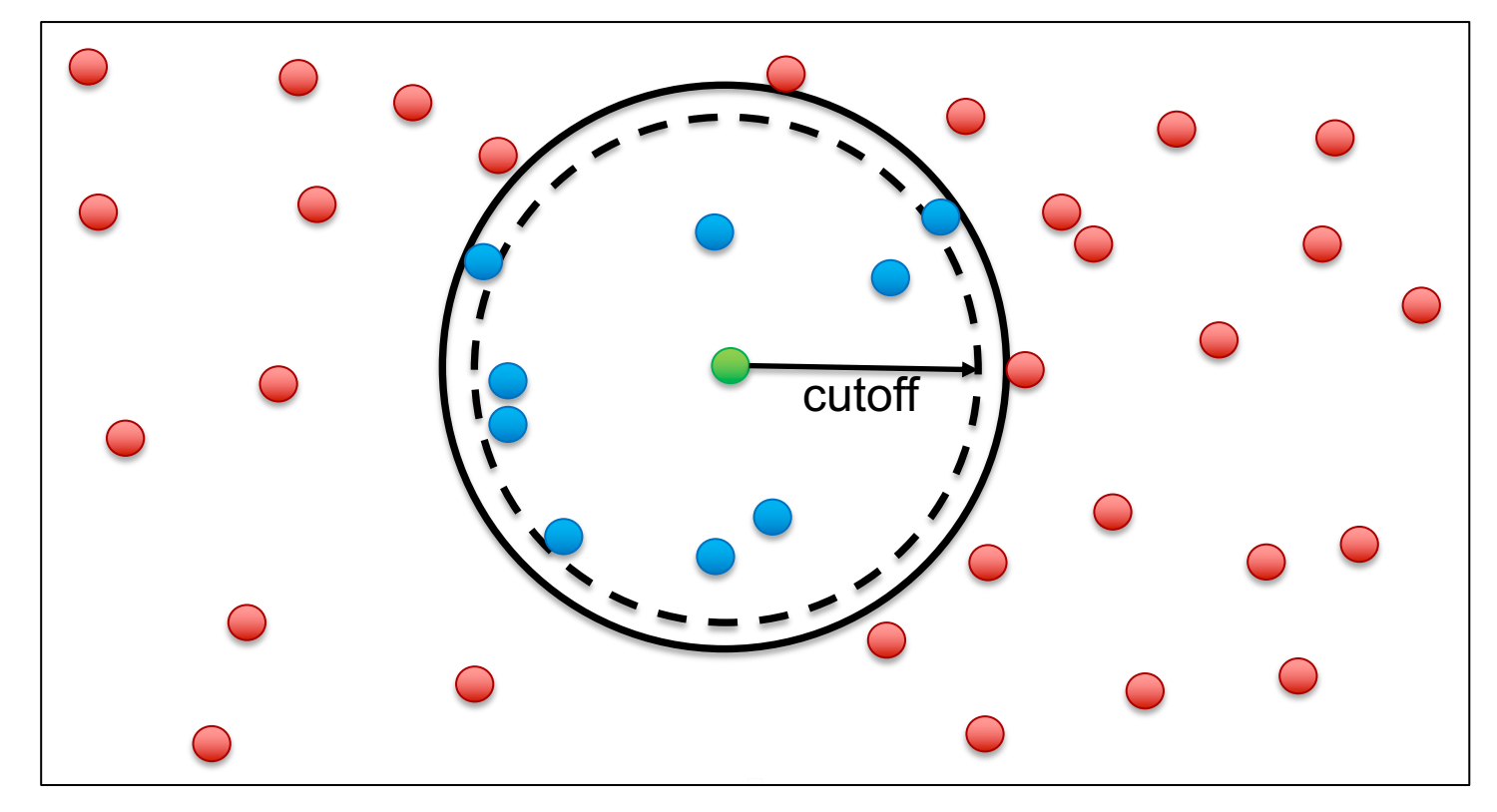

#### Newton Option

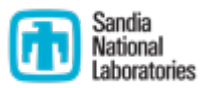

- § Newton flag to *off* means that if two interacting atoms are on different processors, **both processors compute their interaction** and the resulting force information is not communicated
- Setting the newton flag to *on* saves computation but increases communication
- Performance depends on problem size, force cutoff lengths, a machine's compute/communication ratio, and how many processors are being used
- Newton off typically better for GPUs

```
newton on #default
newton off
```
### Half Neighbor List

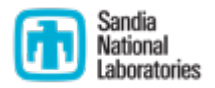

■ With newton flag on, each pair is stored only once (usually better for CPUs), requires atomic operations for thread-safety

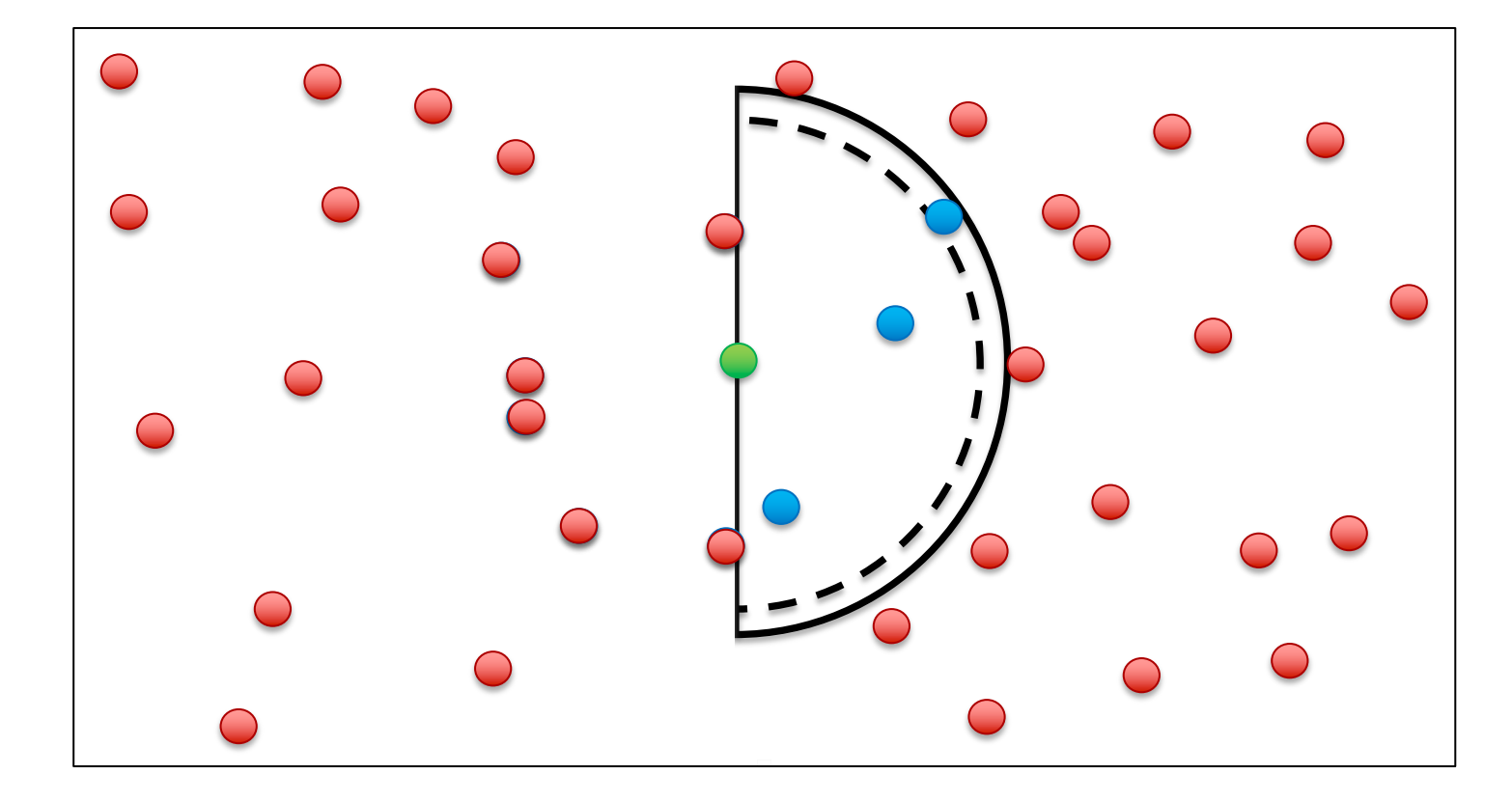

#### Full Neighbor List

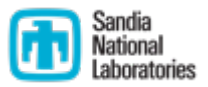

Each pair stored twice which doubles computation but reduces communication and doesn't require atomic operations for thread safety (can be faster on GPUs)

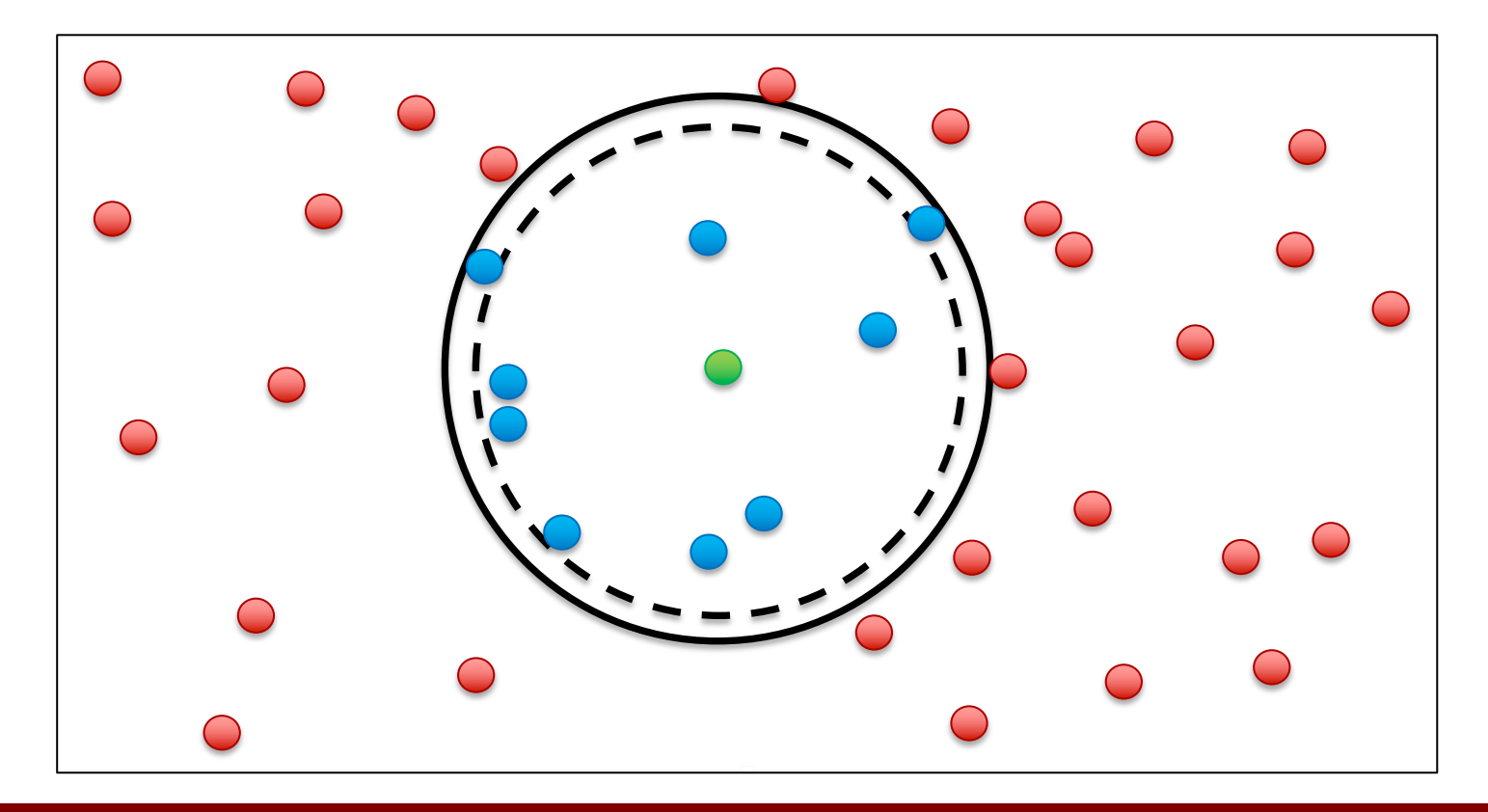

# Molecular Topology

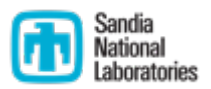

- § Bonds: constrained length between two atoms
- § Angles: constrained angle between three atoms
- Dihedrals: interactions between quadruplets of atoms
- Impropers: "improper" interactions between quadruplets of atoms

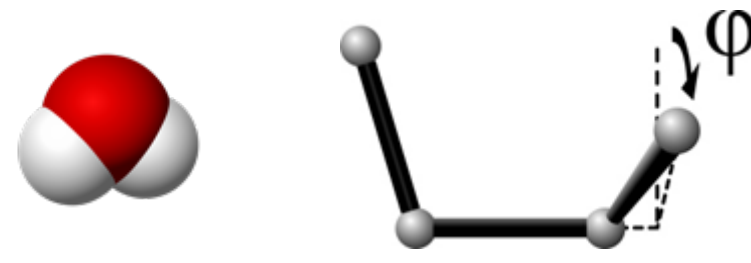

bond\_style harmonic angle\_style charmm dihedral style charmm improper\_style harmonic

#### Fix Shake

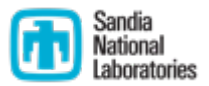

- Applies bond and angle constraints to specified bonds and angles in the simulation
- **Typically enables a longer timestep**

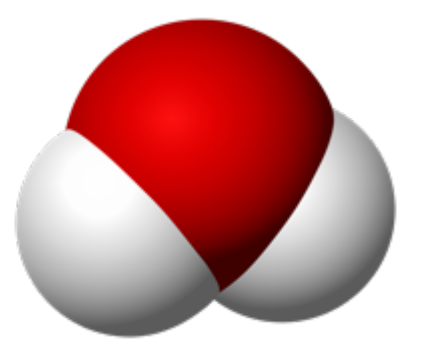

fix 1 all shake 0.0001 5 0 m 1.0 a 232

#### Long-Range Electrostatics

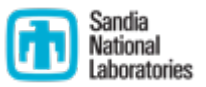

- Truncation doesn't work well for charged systems due to long-ranged nature of Coulombic interactions
- Use Kspace style to add long-range electrostatics. PPPM method usually fastest, uses FFTs
- Specify a relative accuracy (i.e. 1e-4)
- Use pair style \*coul/long such as lj/cut/coul/long instead of \*coul/cut
- Can vary Coulomb cutoff length and get the same answer

```
pair style lj/cut/coul/long 10.0
kspace_style pppm 1e-4
```
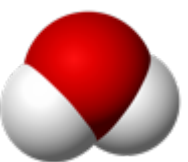

#### Basic MD Timestep

- § During each timestep (without neighborlist build):
- Initial integrate
- MPI communication
- 3. Compute forces (pair, bonds, kspace, etc.)
- 4. Additional MPI communication (if newton flag on)
- 5. Final integrate
- 6. Output (if requested on this timestep)

\*Computation of diagnostics (fixes or computes) can be scattered throughout the timestep

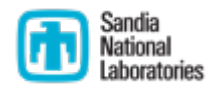

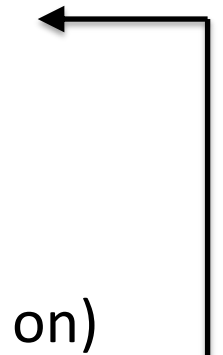

#### LAMMPS Files

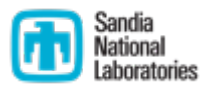

- § Input file: text file with LAMMPS commands used to run a simulation
- Log file: text file with thermodynamic output from simulation
- Dump file: snapshot of atom properties, i.e. atom forces
- Restart file: binary checkpoint file with data needed to restart simulation
- Data file: text file that can be used to start or restart simulation

# Downloading LAMMPS

- § Github (https://github.com/lammps/lammps)
	- https://github.com/lammps/lammps/releases
	- Clone or download button, then download zip file
	- **•** git clone ... (beyond this tutorial)
- LAMMPS Website (http://lammps.sandia.gov)
	- § Go to "download" link
	- § Download gzipped tar file
- Stable version: more testing
- § Development version: latest features and bug fixes

# Compiling LAMMPS

- § https://lammps.sandia.gov/doc/Build.html
- Need C++ compiler (GNU, Intel, Clang, nvcc)
- Need MPI library, or can use the "STUBS" library
- Many Makefiles in src/MAKE
- LAMMPS also has CMake interface

#### Running LAMMPS

- § [https://lammps.sandia.gov/doc/Run\\_basics.html](https://lammps.sandia.gov/doc/Run_options.html)
- Basic syntax: [executable] -in [input script]
- In serial:

./lmp\_serial -in in.lj

§ In parallel:

```
mpirun -np 2 lmp_mpi -in in.lj
```
§ Many other command line options, see https://lammps.sandia.gov/doc/Run\_options.html

#### Optional Packages

- https://lammps.sandia.gov/doc/Packages\_standard.htm
- **EXAMMPS is very modular and has several optional packally**
- Rhodopsin benchmark needs MOLECULE, KSPACE, RIGID packages installed

Traditional Make:

make yes-molecule

make no-molecule

CMAKE:

-D PKG\_MOLECULE=yes

# Accelerator Packages

- https://lammps.sandia.gov/doc/Speed\_packages.html
- **Some hardware components like GPUs, and multithreaded** CPUs require special code (i.e. OpenMP, CUDA) to fully taken advantage of the hardware
- LAMMPS has 5 accelerator packages:
	- USER-OMP
	- § USER-INTEL
	- OPT
	- § GPU
	- § KOKKOS

### OPT Package

- § https://lammps.sandia.gov/doc/Speed\_opt.html
- Methods rewritten in C++ templated form to reduce the overhead due to if tests and other conditional code
- Code also vectorizes better than the regular CPU version
- § Contains 9 pair styles including Lennard-Jones
- § No GPU support

### Running OPT Package

- [Compile LAMMPS with OPT package](https://lammps.sandia.gov/doc/suffix.html)
- Run with 8 MPI: mpiexec -np 8./lmp exe -in in.lj -sf opt
- $\blacksquare$   $\lightharpoonup$  sf opt is the *suffix* command: automatically appene /opt onto anything it can
- For example,  $pair$  style lj/cut automatically becomes pair style lj/cut/opt (no changes t input file needed)
- https://lammps.sandia.gov/doc/suffix.html

# USER-OMP Package

- § https://lammps.sandia.gov/doc/Speed\_omp.html
- Uses OpenMP to enable multithreading on CPUs
- MPI parallelization in LAMMPS is almost always more effective than OpenMP in USER-OMP on CPUs
- When running with MPI across multi-core nodes, MPI of suffers from communication bottlenecks and using MPI+OpenMP per node can be faster
- **The more nodes per job and the more cores per node, the strain of the more in** more pronounced the bottleneck and the larger the ber from MPI+OpenMP

#### Running USER-OMP Package

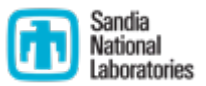

- Compile LAMMPS with USER-OMP package
- Run with 2 MPI and 2 OpenMP threads:

export OMP\_NUM\_THREADS=2 mpiexec -np 2 ./lmp\_exe –in in.lj -sf omp

# USER-INTEL Package

- § https://lammps.sandia.gov/doc/Speed\_intel.html
- **EXTERN Allows code to vectorize and run well on Intel CPUs (with allows** without OpenMP threading)
- Can also be used in conjunction with the USER-OMP pack
- Normally best performance out of all accelerator packages **CPUs**

### Running USER-INTEL Package

- [Compile LAMMPS with USER-INTEL package](https://lammps.sandia.gov/doc/package.html)
- [To run using 2 MPI and 2 threads on a Intel CPU:](https://hpcadvisorycouncil.atlassian.net/wiki/spaces/HPCWORKS/pages/1928986641/LAMMPS)

mpiexec  $-$ np 2./lmp exe  $-$ in in.lj  $-pk$  in 0 omp 2 mode double -sf intel

- $\blacksquare$  -pk is the package command that sets package option https://lammps.sandia.gov/doc/package.html
- See also https://hpcadvisorycouncil.atlassian.net/wiki/spaces/HI RKS/pages/1928986641/LAMMPS

# GPU Package

- § https://lammps.sandia.gov/doc/Speed\_gpu.html
- Designed for one or more GPUs coupled to many CPU co
- Only pair runs on GPU, fixes/bonds/computes run on CF
- Atom-based data (e.g. coordinates, forces) move back a forth between the CPU(s) and GPU every timestep
- Asynchronous force computations can be performed simultaneously on the CPU(s) and GPU if using Kspace
- § Provides NVIDIA and more general OpenCL support

#### Running GPU Package

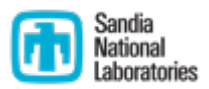

- GPU library is found in lib/gpu
- § Compile LAMMPS with GPU package
- Run with 16 MPI and 4 GPUs:  $mpiexec$  -np 16 ./lmp\_exe -in in.lj -sf gpu -pk gpu 4
- Best to use CUDA MPS (Multi-Process Service) if using multiple MPI ranks per GPU
- Automatically overlaps pair-style on GPU with Kspace on CPU

### Kokkos

- Abstraction layer between programmer and next-gener platforms
- **E** Allo[ws the same C++ code to run on multiple](https://github.com/kokkos/kokkos/wiki) hardware CPU)
- Kokkos consists of two main parts:
	- 1. Parallel dispatch—threaded kernels are launched and mappe backend languages such as CUDA or OpenMP
	- 2. Kokkos views—polymorphic memory layouts that can be optimized. for a specific hardware
- Used on top of existing MPI parallelization (MPI + X)
- See https://github.com/kokkos/kokkos/wiki for more in

# LAMMPS KOKKOS Package

- https://lammps.sandia.gov/doc/Speed kokkos.html
- Supports OpenMP and GPUs
- Designed so that everything (pair, fixes, computes, etc.) on the GPU, minimal data transfer from GPU to CPU
- Package options can toggle full and half neighbor list, ne on/off, etc.

-pk kokkos newton on neigh half

§ https://lammps.sandia.gov/doc/package.html

#### Running Kokkos Package

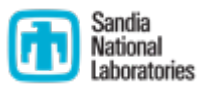

- Compile LAMMPS with the KOKKOS package
- Run with 4 MPI and 4 GPUs:  $mpiexec$  -np 4 ./lmp exe -in in.lj -k on g 4 -sf kk
- Run with 4 OpenMP threads:  $2/2$ mp exe  $-$ in in.lj  $-k$ on t 4 -sf kk

### Overlapping with Kokkos

- https://lammps.sandia.gov/doc/Speed kokkos.html
- **Possible to overlap pair-style on GPU with Kspace, bond** on CPU
- **Use**  $-pk$  kokkos  $pair/only$  on to run only pair-s on GPU, everything else on CPU (like GPU package)
- Gan manually specify  $/kk/h$ ost suffix to run on CPU, /kk/device suffix to run on GPU
- **May need to compile with --default-stream per** thread flag to achieve overlap
- Can compile with both Cuda and OpenMP backends and with OpenMP threading on CPU:

 $-k$  on t 4 g 2 -sf kk

# FFT Libraries

- § https://lammps.sandia.gov/doc/Build\_settings.html#fft
- LAMMPS needs FFT library for PPPM Kspace method
- The KISS FFT library is included with LAMMPS but other libraries can be faster
- § KISS, FFTW, MKL, cuFFT options are supported

#### Processor and Thread Affinity

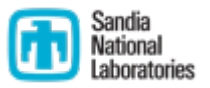

- **Use mpirun command-line arguments (e.g.**  $-\text{bind-to}$ core) to control how MPI tasks and threads are assigned to nodes and cores
- **Also use OpenMP variables such as OMP PROC BIND and** OMP\_PLACES
- One must also pay attention to NUMA bindings between tasks, cores, and GPUs. For example, for a dual-socket system, MPI tasks driving GPUs should be on the same socket as the GPU

#### Lennard-Jones

- Simple pair-wise model
- Similar to argon liquid/gas

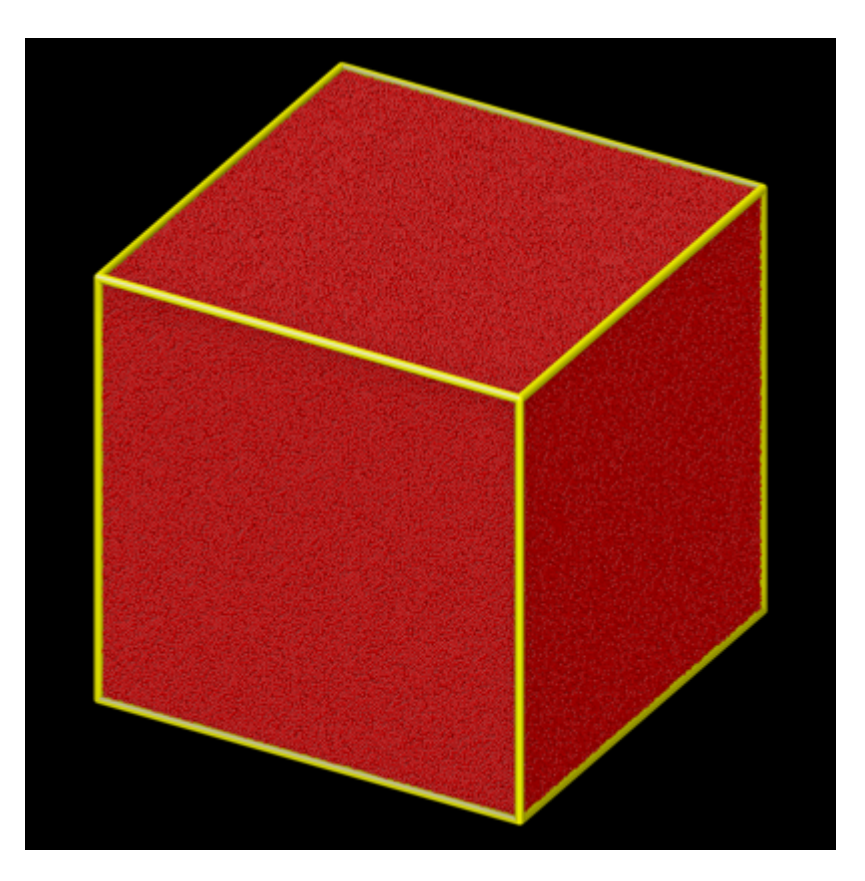

# Rhodopsin

- § Protein found in eyes (https://en.wikipedia.org/wiki/Rhodopsin)
- § Model includes molecular topology (bonds, angles, etc.)
- Uses long-range electrostatics
- § Requires KSPACE, MOLECULE, and RIGID packages

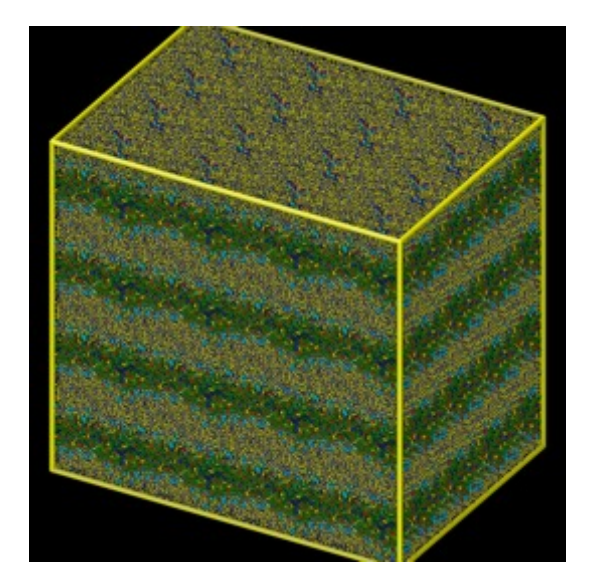

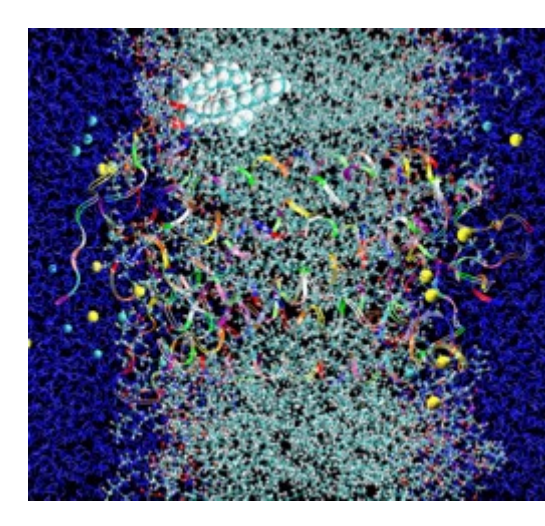

# Measuring performance

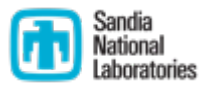

Loop time of 0.0174524 on 640 procs for 100 steps with 32000 atoms

Performance: 2475308.243 tau/day, 5729.880 timesteps/s 94.1% CPU use with 640 MPI tasks x no OpenMP threads

```
MPI task timing breakdown:
```
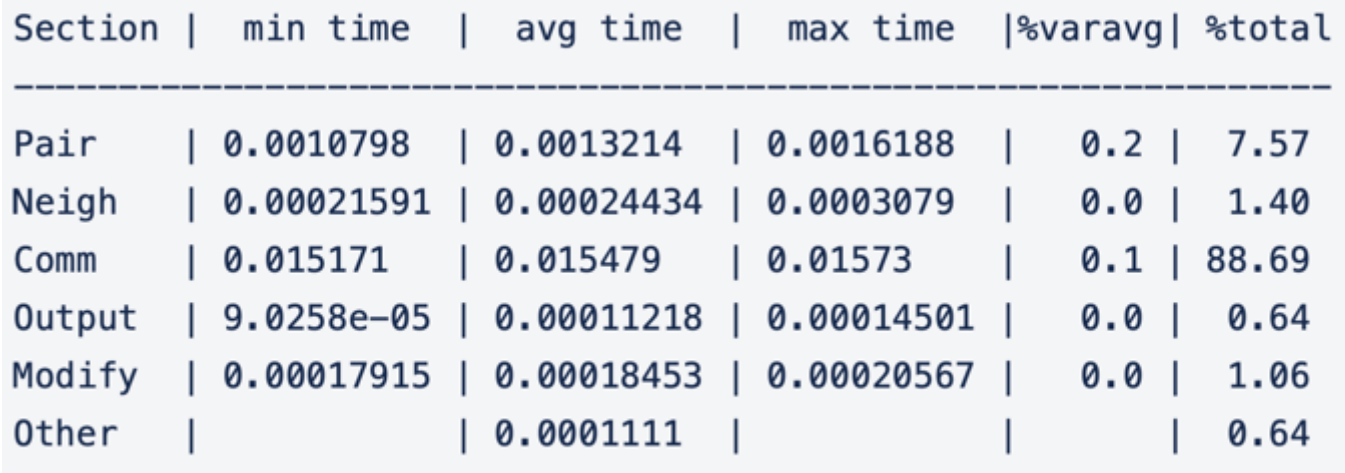

■ On GPUs, timing breakdown won't be accurate without CUDA\_LAUNCH\_BLOCKING=1 (but will slow down simulation and prevent overlap)

# T[uning Rules](https://hpcadvisorycouncil.atlassian.net/wiki/spaces/HPCWORKS/pages/1928986641/LAMMPS)

- What is not allowed: **basically anything that changes the simulation results**
- What is allowed: any system or LAMMPS change that m the simulation go faster without changing the results (h full neighbor list, newton on/off, etc.)
- For a full list see: https://hpcadvisorycouncil.atlassian.net/wiki/spaces/HI RKS/pages/1928986641/LAMMPS

# Visualization Resources

- LAMMPS "dump image" command: https://lammps.sandia.gov/doc/dump\_image.html (uncomment line in input files)
- VMD: https://www.ks.uiuc.edu/Research/vmd/
- OVITO: https://www.ovito.org/about/ovito-pro/

# G[etting Help](http://lammps.sandia.gov/mail.html)

- Look at LAMMPS documentation, latest version here: http://lammps.sandia.gov/doc/Manual.html)
- Search mail list archives here: https://sourceforge.net/p/lammps/mailman/lammps-u
- Subscribe to the LAMMPS mail list: http://lammps.sandia.gov/mail.html and then post quest
- Look at mail list posting guidelines first: http://lammps.sandia.gov/guidelines.html

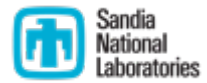

# **Questions?**